إن كنت تستخدم الحاسب منذ فترة غير قصيرة، فلابد أنك قد سمعت على الأقل من أحدهم أن البيانات المحفوظة على الأقراص الصلبة ليست آمنة تماما. ونحن هنا لنؤكد لك أن هذا صحيح مائة بالمائة.

هل سبق أن التفت للحقيقة القائلة بأنه، على عكس الشرائط أو الأقراص المدمجة وغيرها من وسائل التخزين الأخرى، فإن الأقراص الصلبة أجهزة ميكانيكية نشطة، ولذا، فإنها عرضة للانهيار السريع أكثر من غيرها. ولكن التهديد الحقيقي للأقراص الصلبة يمثله البشر الذين يستخدمونها، وأعني أنا وأنت. فبسبب طبيعتها الديناميكية، يسهل مسحها بطرق عديدة.

فهل سبق لك أن دمرت قرصا صلبا دون أن تكون قد حفظته احتياطيا قبلها؟ هذا المقال سيساعدك على استعادة بياناتك من هذه الأقراص التي كثيرا ما تتعرض لمسح محتوياتها، بفضل طبيعتها الديناميكية في التخزين.

تخيل معي موقفا حدث لي منذ عدة سنوات، فلم تكن تتبقى أمامي سوى جملة أو اثنتين، ولقطة شاشة واحدة لأنهي مقالا مكونا من أكثر من 5000 كلمة عن تطوير الحاسبات. وكل ما كان ينقصني هو تشغيل برنامج FDISK على نظام يتيح التحميل المزدوج بنظامي ويندوز 98 / ويندوز إكس بي الاحترافي لالتقاط بعض المشاهد. وأعتقد أني كنت بصدد كتابة معلومات عن كيفية تقسيم القرص، وكنت أنوي أن أؤكد للقراء ضرورة عدم العبث ببرنامج FDISK إن لم يكونوا متأكدين مما يقومون به.

فعلا، ستسخر مني، فقد كان كل ما أردته حقا هو التقاط مشاهد لشاشة التقسيم، ولكن لم يكن هناك قرص صلب فارغ في متناول يدي. واعتقدت أن بإمكاني استخدام قرصي المهيأ بنظام الملفاتNTFS والخاص بنظام ويندوز XP) والذي اعتبره برنامج FDISK فارغا) لبدء العملية، والتقاط المشاهد التي أريدها، ومن ثم إلغاء عملية التقسيم.

# استعادة بيانات الأقراص الصلبة

ولم تحدث مشاكل إلا بالنسبة لشيء واحد، لقد نسيت أن FDISK أثناء عملية فحص القرص وقبل أن يقدم لك محثا يطلب منك فيه تحديد حجم التقسيم، يكتب معلومات على بعض أجزاء القرص الصلب. وهذه المعلومات تتم كتابتها فوق أي جزء من القرص لتحذف أيا ما كان على هذا الجزء من قبل. وانتهى بي الأمر نتيجة لذلك إلى فقد نظام ويندوزXPالذي كان موجودا على القرص، فلم أتمكن من تحميل النظام به بعد ذلك.

## هل طار التقسيم الأساسي Primary Partition ؟

لقد كان القرص الذي فقدت بياناتي الموجودة عليه من فوجيتسو بحجم 17 جيجابايت، وكان مقسما إلى تقسيمين بهيئة NTFS المخصصة لنظام XP بلغ حجم كل منهما 5جيجابايت (أحدهما يحمل النسخة المنزلية من هذا النظام، والآخر النسخة الاحترافية)، إضافة إلى 6جيجابايت من المساحة غير المستخدمة. ولم أتمكن من تحميل أي من تقسيمي XP بعد تلك الحادثة.

وبعد نقل القرص إلى حاسب يعمل بنظام ويندوز ،2000 حتى أتمكن من استخدام مدير الأقراص Manager Disk) لكي تشغل مدير الأقراص على نظامي ويندوز 2000 أو XP، انقر بالزر الأيمن على أيقونة حاسبي واختر manage ثم انقر مدير الأقراص manager disk (كان هذا ما طالعته:

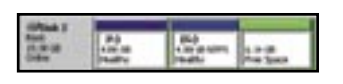

فالتقسيم الرئيسي الذي حفظت عليه مقالي ذي الكلمات التي تربو على 5000 كلمة يعتبر غير مهيأ unformatted ولا يمكن لنظام التشغيل أن يقرأه. وأما التقسيم الثاني والخاص بالنسخة المنزلية من XP، فلم يمكن تحميل الحاسب منه، ولكن ويندوز اعتبره مهيأ، وتمكنت من نقل الملفات الموجودة عليه إلى مكان آخر باستخدام مستكشف النوافذ. ولكن، للأسف، كل البيانات التي أردتها كانت توجد على التقسيم الأول!

ما العمل؟ حسنا، هناك عدة حيل يمكن استخدامها لاستعادة البيانات من حافة الهاوية التي تشبه الوضع الذي وجدت نفسي فيه. ولكن أولا، لابد أن نفهم ماهية نظام الملفات وكيف

# الحاسب صن الداخل

يتحكم هذا النظام في إمكانية الوصول إلى البيانات المحفوظة على الحاسب.

#### استعراض شامل لنظم الملفات :

نظام الملفات هو طريقة يستخدمها نظام التشغيل لترتيب البيانات والمساحات الخالية على قرص صلب، أو على أي جهاز آخر للتخزين حتى يمكن الكتابة عليه والقراءة منه. وتنشئ نظم الملفات التقسيمات partitionsالتي تعد مناطق تحوي مساحات خالية يمكن عنونتها بنظام الملفات، وينظر إليها كمحركات منطقية (C و D وغير ذلك) حتى تتم الكتابة عليها والقراءة منها.

وهناك نظامان للملفات تستخدمهما نظم تشغيل ويندوز المتعددة هما NTFS) أي نظام ملفات NT (ونظامFAT)جدول تخصيص الملفات). والأخير هو نظام ملفات قديم، استخدم أولا في دوس كنظام باسم -FAT ،16 ثم في ويندوز 98 وميلينيوم بعد ذلك كنظام -32FAT.

والاختلاف الرئيسي الوحيد بين نظامي -16FAT و -32FAT هو مقدار البيانات التي يمكن لكل منهما عنونته. فالأول يمكنه استخدام مساحة لا تزيد عن 2 جيجابايت لكل محرك منطقي، والأخير غير معني بهذا القصور. وتعتبر نظم مايكروسوفت التالية على تلك النظم، مثل ويندوز 2000 وXP، متوافقة تماما مع نظام الملفات FAT، رغم أنه ليس نظام الملفات الافتراضي الذي تستخدمه هذه النظم الحديثة لحفظ الملفات. فنظام الملفات NTFS هو المستخدم مع نظم ويندوز 2000 و NT و XP، ويوفر طريقة أكثر أمانا وكفاءة في حفظ الملفات. فبالإضافة إلى أنه يتيح تطبيق نظم الحماية على ملفات منفردة، يقوم أيضا بتخزين نسخ احتياطية لمعلومات القرص الأساسية للمساعدة في استعادة أقراصك بعد الكوارث.

ويستخدم نظاما الملفات المذكوران ما يسمى بسجل التحميل الرئيس MBR (Record Boot Master (وجدول التقسيمات partition table، اللذان يوجدان في القطاع الأول من كل قرص صلب أو أداة تخزين. ويحدد سجل التحميل الرئيسي وجدول التقسيهات التقسيم أو التقسيمات التي يمكن التحميل منها، كما يعينان مكان هذا التقسيم/ات ويمرران التحكم إليه لتحميل نظام التشغيل على الحاسب.

فإذا تعرض سجل التحميل الرئيس أو جدول التقسيمات للتلف، يصبح القرص كله غير قابل للتحميل، وقد يبدو فارغا إذا تم مسح البيانات الخاصة بالتقسيمات.

### تقسيمات NTFS :

القطاع الأول في تقسيمات NTFS يحتفظ به ليكون "قطاع تحميل التقسيم partition boot sector". وهو يحوي المعلومات التي تسمح لنظام التشغيل بقراءة التقسيم. وبدونه، لا يمكن الوصول إلى هذا التقسيم.

وبطبيعته، يحتفظ نظام NTFS بنسخة احتياطية من قطاع التحميل هذا على القطاع الأخير من التقسيم، وهو ما يسمح لبرامج استعادة الأقراص بإعادته. أما في نظام FAT، فهناك

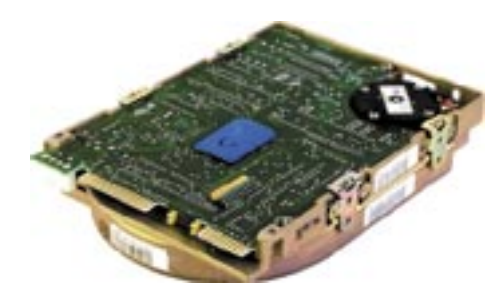

قطاع تحميل أيضا، يوجد على القطاع الأول في التقسيم.، والفرق هو أن FAT لا يحتفظ بنسخة احتياطية من هذه المعلومات، مما يجعل استعادته أصعب.

وأول ملف يحفظ على تقسيم NTFS هو جدول الملفات الرئيس Master Files Table (MFT) وهو عبارة بالأساس عن قائمة بأسماء كل الملفات الأخرى الموجودة على التقسيم وصفاتها ومواضعها. وهذا الملف هو ما يرجع إليه نظام التشغيل للوصول إلى الملفات المنفردة.

ويحفظ نظام NTFS نسخة احتياطية من هذا الملف أيضا. وتحاول برامج استعادة البيانات الوصول إلى هذه النسخة أو استعادتها حتى يمكنها الوصول إلى الملفات الموجودة على التقسيم.

أما تقسيمات FAT، فتستخدم اسما مماثلا، أكثر تعبيرية هو جدول تخصيص الملفات System Allocation File. وهذا الجدول يتم نسخة احتياطيا أيضا على القرص، ويمكن استعادته بواسطة برامج استعادة الأقراص. ولكن العيب الأساسي الذي يعاني منه الجدولFAT مقارنة بالجدول MFT هو أنه يلزم تحديد مكانه على مساحة محددة من التقسيم حتى يعمل، وعليه فإذا دمر هذا الجزء، تصبح استعادته صعبة. وعندما يحذف ملف ما، (بمعنى إزالته من سلة المهملات داخل ويندوز)، فإن كلا من النظامين يضعان علامة بسيطة على الملف باعتبار أنه قد حذف. ولكن لا تتم إزالة البيانات بالفعل من القرص، وإنما تعتبر المساحة التي يحتلها على القرص خالية. وبالتالي، إن حذفت ملفا بطريق الخطأ، فهناك فرصة طيبة لأن تكون قادرا على استعادته بشرط ألا تكتب مزيدا من البيانات على هذا القرص.

وفي وضعي، كان لدي تقسيمان بتهيئة NTFS على القرص التالف. وعندما شغلت برنامج FDISK، كتب معلومات على مساحات محددة من هذا القرص، تشمل مساحات من كل من التقسيمين. ونتيجة لهذا، فالتقسيم الأول (الذي يوجد عليه مقالي) فقد قطاع تحميل التقسيم الخاص به، بمعنى أنه لم يمكن الوصول إليه بطريقة عادية من خلال نظام التشغيل. أما التقسيم الثاني، فقد عانى مشاكل أقل تتعلق بالكتابة فوق بعض ملفات النظام الهامة، فأصبح غير قابل للتحميل منه، ولكن أمكن بسهولة الوصول إليه بصورة كاملة بمجرد قيامي بنقل القرص إلى حاسب آخر. وبفضل االله، هناك طرق لمعالجة كل هذه المشاكل، واستعادة المعلومات!

# الحاسب صن الداخل

أول وأفضل شيء تقوم به في حالة فقد البيانات هو التأكد من عدم كتابة مزيد من البيانات على القرص. ومن الواضح أنك إن كان لديك تقسيم واحد وتعرض لمشكلة، لن تتمكن من تحميل نظام التشغيل بشكل سليم. وأفضل خيار في هذه الحالة هو نقل القرص إلى حاسب آخر، ويفضل أن يكون هذا النظام يستخدم نفس الملفات الذي يستخدمه تقسيمك المدمر (والمقصود أن يعمل بنفس نظام التشغيل أو النظام الأحدث منه).

ويؤدي نقل المشغل إلى حاسب آخر إلى فائدة مزدوجة ، فأنت تمنع الكتابة على هذا المشغل بطريق الخطأ من جهة، كما أن هذا الأسلوب قد يتيح لك استعادة المعلومات من القرص باستخدام برنامج مستكشف النوافذ للبحث في تكوينات الملفات، من جهة أخرى.

فإن كانت ملفات نظام تشغيلك الهامة قد دمرت أو حذفت، ولكن معلومات التقسيم لا تزال سليمة، فلن يتم تحميل ويندوز. ولكن لا يزال بإمكانك قراءة القرص من نظام تشغيل مختلف، وهو ما قد يمثل مخرجا من الأزمة. وكان هذا هو الوضع بالنسبة لأحد التقسيمين الخاصين بي الذين أخبرتك عنهما، حيث تمكنت من الوصول إلى معلوماتي عليه بشكل كامل بعد نقل القرص الصلب فعليا إلى حاسب آخر.

### برامج استعادة اللفات :

إن لم تتوافر لك سبل نقل القرص الصلب فعليا إلى حاسب آخر، قاوم أية رغبة في إعادة تنصيب نظام تشغيلك. فهناك عدة برامج تساعدك في تحميل حاسبك بنظام تشغيل بديل ثم تساعدك على محاولة استعادة الملفات.

فأسهل طريقة للوصول الكامل إلى الملفات على قرصك الصلب الذي يحوي نظام تشغيل معطوب هي تحميل حاسبك بقرص تحميل دوس، ثم استخدام برنامج لاستعادة الملفات متوافق مع نظام دوس، مثل برنامج Testdisk الذي سنوضحه أدناه.

لاحظ أنك إن كان لديك قرص صلب واحد بتقسيم واحد لم يعد بالإمكان تحميله، فستصبح استعادة بيانات القرص أصعب. فمعظم برامج الاستعادة تحتاج مكانا لنسخ البيانات المستعادة عليه، وإن كنت تستخدم نفس المحرك الذي يحوي البيانات المفقودة، فلا ضمانة لديك بأنك لن تدمر من البيانات أكثر مما تحفظ. ويفضل إما أن تثبت محركا صلبا جديدا على نظامك الحالي وتضع نظام تشغيل جديد عليه، أو تعثر على حاسب آخر لنقل المشغل الصلب التالف إليه.

وبعد هذا التوضيح، تجدر الإشارة إلى أن هناك عدة برامج مثل Commander Disk Winternals 'و ERD

أولا، لابد من إخلاء طرف: فكل العمليات التي سنشرحها هنا موجهة لحل مشاكل البرامج مع بياناتك، كما يحدث عند حذف التقسيمات أو الملفات بطريق الخطأ. فإن تعرض قرصك الصلب لمشاكل مادية، وإن كان يصدر ضوضاء غريبة، أو تعرض لاهتزاز، أو أصدر دخانا، فلا تنطبق أي من الطرق المذكورة أدناه على تلك الحالات. فأغلق حاسبك، وأزل القرص الصلب، واستدع شركات استعادة البيانات إذا كانت ملفاتك من النوع شديد الأهمية.

أما محاولة صيانة قرصك بنفسك في مثل هذه الحالة، فقد تجعل الأمور أكثر تعقيدا.

خطوات استعادة البيانات :

القاعدة رقم واحد عندما تفقد بيانات هي ألا تكتب أي شيء إضافي على القرص الصلب التالف! وهذا في كل المواقف. فإن حذفت تقسيما بطريق الخطأ، فلا تنشئ تقسيما آخر، ولكن اترك كل شيء كما هو. وإن حذفت ملفات من سلة المهملات، ثم أدركت أنك تحتاجها، فلا تحفظ أي شيء (ما أمكن) على هذا القرص. والسبب في هذا هو أن الأقراص الصلبة لا تحذف شيئا فعليا، لا البيانات، ولا التقسيمات. وعندما تحذف ملفا من نظام تشغيل، يتم وضع علامة على القرص تفيد بأنه سيبدو كما لو كان قد حذف. وعندما يحتاج النظام إلى مساحة خالية ليحفظ عليها مزيدا من البيانات، فإنه يعتبر الملفات التي وضعت عليها علامة محذوفة مساحة خالية ويسجل عليها. فإن حدث هذا، فأنت في مشكلة كبيرة.

وتنطبق نفس القاعدة ولكن بشكل أكثر تأكيدا على التقسيمات، فحيث إن معلومات التقسيمات تتيح لنظم التشغيل طريقة لعنونة المساحة المتوافرة على القرص. فإن حذفت تقسيما، سيبدو أي شيء علي هذا التقسيم كما لو كان قد ذهب.

لذا، إن لم توجد معلومات التقسيمات، لن يمكن قراءة البيانات الموجودة على هذا التقسيم من خلال نظام التشغيل. وهذا لا يعني أن بياناتك لم تعد موجودة، ولكنك لا تستطيع رؤيتها فقط. أما برامج استعادة البيانات فلا تعاني من ضعف النظر الذي تعاني منه في هذه الحالة!

وما قمت به أثناء اندفاعي هو أني سمحت لبرنامج FDISK باختبار سلامة القرص الصلب، وهو ما يقوم به من خلال كتابة مجموعة بيانات على مساحات محددة من القرص. وبالطبع، في حالتي، حوت كثير من هذه المساحات معلومات تقسيمات و/ أو ملفات نظام هامة. والنتيجة هي أن أصبح لدي تقسيم مفقود، بسبب تدمير قطاع تحميله، وتقسيم آخر عليه نسخة من ويندوز XP ولكن لا يمكن تحميلها (رغم أنه يمكن قراءته). والخبر السعيد هو أني استعدت كل شيء (تقريبا) كما كان!

وإليك الكيفية!

Commander'تحمل نظامك مباشرة إلى بيئة DOS أو إلى نظام تشغيل بديل، ثم تقوم بعملية استعادة الملفات. غير أن أيا من هذين البرنامجين ليس مجانيا.

وإن نصبت قرصك الصلب على حاسب مختلف، أو وضعت قرصا جديدا عليه نظام تشغيل مختلف على حاسبك لتتمكن من تحميله، فقد أصبحت لديك الآن ميزتان: أولا، يمكنك الوصول إلى بياناتك المفقودة بطريقة طبيعية من خلال برنامج مستكشف النوافذ. غير أن هذه الطريقة لن تفلح إذا كانت معلومات التقسيم قد حذفت حيث لن يتمكن أي نظام تشغيل من رؤية المشغلات المنطقية.

ثانيا، يمكنك بسهولة متابعة عملية استعادة الملفات على الوجه الأكمل، حيث أصبح لديك الآن قرص صلب منفصل تماما تضع عليه بياناتك التي تتم استعادتها بدون المساس بالقرص الصلب الأصلي الذي يحوي الملفات المفقودة.

برامج استعادة الملفات المجانية :

إذا كانت هناك مشكلة ما في برامج استعادة البيانات، فهي أن الشركات تعرف أن أي برنامج فعال من هذا القبيل هو شيء يمكن للآخرين أن يدفعوا مقابل الحصول عليه. ومن هنا، تجد أن البرامج المتاحة مجانا أو على سبيل المشاركة في هذا المجال شحيحة. غير إن هناك خيارات قليلة متاحة نسردها فيما يلي. ونرجو أن تقرأ المعلومات التالية بدقة قبل أن تقرر الخطوة التالية التي ستتخذها.

### برنامج FINDNTFS الجاني :

 $\sin(\theta)$  (http: //inet.uni2.dk/~svolaf/utilities.htm) البرنامج مجاني فعال يقوم بتحديد موضع ملفات NTFS) نظام الملفات الافتراضي على أنظمة ويندوز XP و2000) واستعادتها. ويتوافر بإصدارات عديدة، من بينها إصدار يعمل بعد تحميل النظام إلى بيئة دوس، وبهذا يمكن استخدامه عندما لا يكون نظام ويندوز قابلا للتحميل. ويستطيع هذا البرنامج القيام بعدة أشياء إلى جانب العثور على البيانات المفقودة ونسخها، ولكن هذه الخاصية الأخيرة هي ما سنركز عليه الآن.

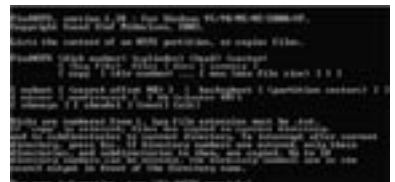

لكي تستخدم FINDNTFS، حمل نظامك إلى بيئة دوس باستخدام

قرص تحميل يحوي الملف findntfs.exe عليه.

وللحصول على قائمة بملفات ومجلدات NTFS الموجودة على المشغل الذي تحاول استعادة بياناته، اكتب :c 1 1 1 # FINDNTFS files txt.recoverlog '\عند محث الأمر. ويجب إبدال الحرف # بالرقم الخاص بالقرص الصلب الذي تقرأ منه. فإن كان لديك قرص صلب واحد، فإنه سيكون الرقم ،1 وإن كان هناك أكثر من قرص واحد، فالقرص الفعلي الذي يحوي المشغل ذي الحرف C: سيكون برقم .1

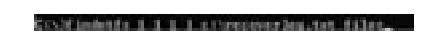

وهذا الأمر يخبر برنامج FINDNTFS بالبحث في القرص الصلب المحدد بالكامل عن ملفات NTFS، وتقديم قائمة الملفات التي يعثر عليها في ملف نصي على المشغل C.: لاحظ أنه يمكنك حفظ هذا الملف النصي بأي اسم على أي مشغل، طالما أن له الامتداد .txt ولكن، لا تحفظه على نفس المشغل الذي تريد استعادة البيانات منه.

وبمجرد حفظه على مشغل آخر، يمكنك مطالعة ملف السجل، والذي سيبدو كما يلي:

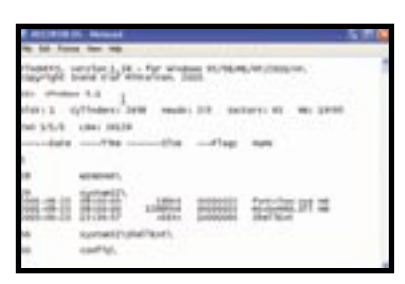

فإذا تم كل شيء على ما يرام، سيتم تأكيد ذلك، وستجد القائمة التي تحوي الملفات التي يمكن استعادتها من القرص واضحة. ابحث فيها عن أسماء الملفات الأكثر أهمية، ثم انتقل لأعلى لمعرفة المجلد الذي يحويها.

STRINGER AR HOLD was avoided

وهذه الخطوة تحتاج إليها لأن ترتيب المجلدات الذي يراه برنامج FINDNTFS قد لا يكون بنفس الترتيب الذي كان متوافرا لك قبل فقد البيانات. سجل رقم المجلد الذي يحوي ملفاتك الهامة قبل الاستمرار مع الخطوات المقبلة.

والآن، لاستعادة الملفات الموجودة في المجلد الذي سجلت رقمه باستخدام برنامج FINDNTFS، تحتاج لاستعمال أمر copy. ولكن، هناك وجه قصور في البرنامج هو أنه يحفظ الملفات المستعادة على

# الحاسب من الداخل

نفس المجلد الذي يوجد عليه ملف البرنامج التنفيذي نفسه. لذا، تأكد من توافر المساحة الخالية لحفظ ملفاتك المفقودة على المشغل الذي يحوي البرنامج الأصلي.

اكتب copy 1 1 #1 FINDNTFS # مع إبدال علامة # الأولى برقم المحرك الذي تستعيد منه، كما شرحنا أعلاه، وإبدال العلامة الثانية برقم المجلد الذي يحوي الملفات المراد استعادتها. ويمكنك إدخال ما يصل إلى 10 أرقام مجلدات. وإن لم تقم بإدخال رقم، فسيحاول البرنامج استعادة وحفظ كل ملفات NTFS على القرص المحدد.

Crofindntfs 1 1 1 t copy 4989

وسيقوم البرنامج بنسخ كل المجلدات والملفات المختارة إلى المجلد الذي يحوي ملف البرنامج التنفيذي. راجع ملفاتك المستعادة للتأكد من أنها غير معطوبة.

وللأسف، فلهذا البرنامج عيب رئيسي، فلا يمكنه نسخ ملفاتNTFS إلى تقسيمات يمكن أن يقرؤها نظام دوس أي إلى تقسيمات بهيئة FAT. ولذا، لن يتمكن من استعادة الملفات بدون وجود نظام تشغيل يدعم نظام الملفات NTFS) أي نظام 2000 أو XP أو NT(. لذا، لا يمكن استعادة الملفات مباشرة بهذا البرنامج عند استخدام قرص تحميل دوس.

#### تارئ مجاني لمفات NTFS على نظام دوس :

هذا البرنامج (http: / /www.ntfs.com /products.htm) يمكنه نسخ ملفات NTFS على تقسيمات دوس. وهذا هو جل ما يمكنه القيام به، ولكنه، عمل جليل حقا. فإن كان قرصك NTFS غير قابل للتحميل، فيمكنك وضع هذا البرنامج على قرص مرن، ونسخ الملفات من القرص الصلب إلى هذا القرص المرن. وهو ما يتيح استعادة الوثائق الهامة. ووجه الصور في البرنامج هو أنه لا يمكنه القراءة من تقسيمات بها قطاعات تحميل معطوبة، أو من مشغلات بها جداول تقسيمات مدمرة، ؟لأنه يحتاج إلى التمكن من رؤية تقسيم NTFS قبل أن ينسخ الملفات منه. وتوفر الشركة المصممة لهذا البرنامج Data@ Active

[com](http://www.ntfs.com/)[.](http://www.ntfs.com/)[ntfs](http://www.ntfs.com/)[.](http://www.ntfs.com/)[www](http://www.ntfs.com/)[://](http://www.ntfs.com/)[http](http://www.ntfs.com/) Service Recovery[/](http://www.ntfs.com/) نسخة تجارية منه هي Recovery Partition@ Active 'تضيف القدرة على البحث على القرص الصلب عن التقسيمات المفقودة بالإضافة إلى نسخ البيانات، مما يجعلها أداة استعادة متكاملة.

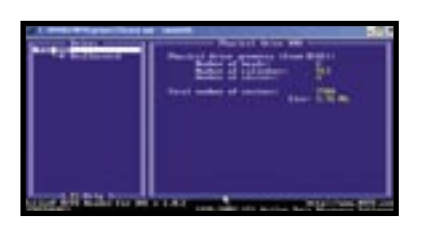

لاحظ أن قارئ NTFS يعمل أيضا (بالإضافة إلى نظام دوس) على أنظمة ويندوز ME /x،9 ولكن ليس على نظم 2000 أو XP، بسبب القيود التي تفرضها هذه الأنظمة الأخيرة على الوصول للمشغلات بصورة مباشرة.

### برنامج TESTDISK.

برنامج [/](http://www.cgsecurity.org/testdisk.html) TESTDISK (http: //www.cgsecurity.[org](http://www.cgsecurity.org/testdisk.html) testdisk [html](http://www.cgsecurity.org/testdisk.html)) عبارة عن أداة تعمل بنظام دوس فقط (وتتوافر منها إصدارة لنظام Linux (ويمكن استخدامها لتحديد موقع التقسيمات المفقودة واستعادتها (سواء كانت من نوع FAT أو NTFS (عن طريق إصلاح جدول التقسيمات أو إحلال النسخ الاحتياطية لقطاعات التحميل الخاصة بالتقسيمات محل النسخ الفاسدة. وباستخدام هذا البرنامج تمكنت من الوصول إلى التقسيم الأول على قرصي الصلب (الذي يحوي المقالات) عن طريق استعادة النسخة الاحتياطية لقطاع التحميل الخاص بهذا التقسيم، مما أتاح لنظام التشغيل على الحاسب

رؤية التقسيم مرة أخرى. ولا يعد هذا البرنامج صعب الاستخدام، ولكنه يحتاج فعلا إلى بعض العناية. اقرأ أولا التعليمات الموجودة في مجلد doc للحصول على فكرة عامة عنه.

فور بدء تشغيل برنامجtestdisk، ستحصل على قائمة على الشاشة تسرد المشغلات المادية المتوافرة لديك وتشبه الشكل التالي:

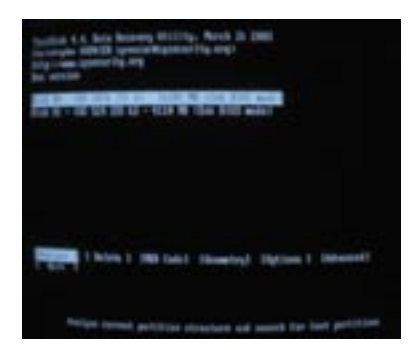

حدد المشغل الذي تريد استعادته واختر analyze.

# الحاسب من الداخل

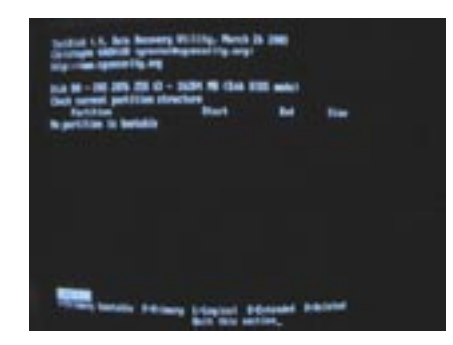

وسيتم عرض هيكلية التقسيمات الحالية على قرصك. ولدى الضغط على مفتاح Enter، سيبدأ البحث في هذا المشغل لمعرفة ما إذا كانت التقسيمات الفعلية متوافقة مع هذه الهيكلية. سجل هذه المعلومة. وإن كنت قد حذفت جدول التقسيمات بطريق الخطأ، لن يتم عرض شئ هنا.

وبعد اكتمال عملية البحث، انقر Enter مرة أخرى. ويفضل تشغيل خيار البحث للقيام بعملية بحث شاملة على القرص. فإن لم تظهر لك أية تقسيمات مبدئيا، بسبب وجود جدول تقسيمات تالف أو محذوف، فسيعيد البرنامج اكتشاف التقسيمات الآن.

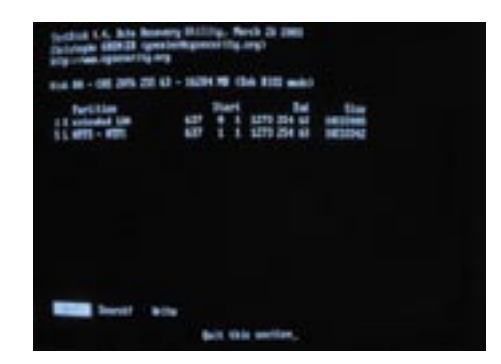

تأكد من صحة المعلومات، واختر write لحفظ المعلومات الجديدة على القرص. فإن كانت إزالة تقسيماتك هي المشكلة الوحيدة التي تعرض لها قرصك، (كما هو الحال معي)، فيجب أن تختار advanced، ثم تختار boot.

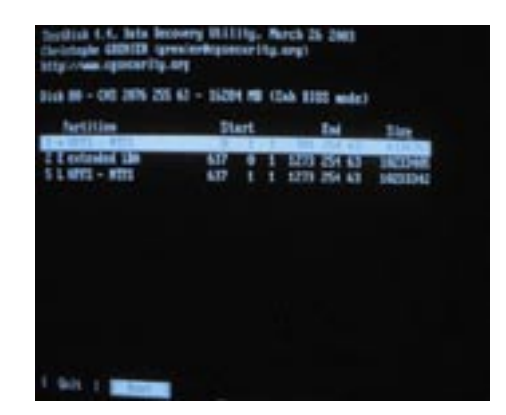

وسيقوم البرنامج بمقارنة قطاع التحميل الحالي على التقسيم بقطاع التحميل الاحتياطي. فإن كانا متطابقين، فلن يقوم بشيء آخر، وإن كانا مختلفين، فسيسألك إن كنت تريد كتابة المعلومات المحفوظة احتياطيا فوق القطاع الحالي.

وقد أدى هذا الإجراء إلى جعل التقسيم المفقود لدي والذي يحوي المقالات متاحا مرة أخرى. وتعد هذه الأداة مفيدة للغاية لاستعادة التقسيمات. وبالرغم من أنها تفتقد إلى واجهة رسومية، ولا يمكن تشغيلها إلا من نظام دوس، فإنها قادرة على إعادة المعلومات المفقودة خلال دقائق.

وهناك الكثير من البرامج الأخرى المجانية التي يمكن أن تساعدك في استعادة بياناتك، ومن بينها برنامجا INSPECTOR PC (http:[/](http://www.pcinspector.de/file_recovery/UK/welcome.htm)/www.pcinspector.[de](http://www.pcinspector.de/file_recovery/UK/welcome.htm)/file\_recovery/ Hestoration (http://<sub>g</sub> (UK/welcome.[htm](http://www.pcinspector.de/file_recovery/UK/welcome.htm)  $hccweb1.bai.net.jp/~hcj58401/REST2514.EXE$ ) لنظم X/K/2NT/x.9 وهو يعيد الملفات المحذوفة التي تمت إزالتها من سلة المهملات.

### برامج تجارية لاستعادة البيانات :

هناك حزم برامج كثيرة تجارية لاستعادة البيانات. وقد صممت غالبيتها للوصول إلى القرص من خلال نظام تشغيل، وهو ما يعني أنك تحتاج إلى نقل مشغلك الصلب التالف إلى حاسب آخر، أو على الأقل إلى مشغل منفصل عليه نظام تشغيل جديد تثبته على نظامك الأصلي نفسه.

وهذه البرامج إجمالا تستخدم أسلوب الاستعادة التخيلي virtual recovery technique، وهو ما يعني إنشاء صورة للقرص الذي ستتم استعادة بياناته في الذاكرة، ثم نقل الملفات من الذاكرة إلى قرص صلب بديل. وهناك مثالان على هذا النوع من البرامج هما برنامجا Recovery File Active 'و Studio-R) من شركة  $CR-TT.com$ 

ولم أختبر أيا من البرنامجين بشكل شامل، ولكني عندما فقدت بياناتي لأول مرة، استخدمت عدة نسخ تجريبية وعروضا تقديمية من البرنامج Studio-Rللتأكد من أن بياناتي كانت لا تزال هناك بالفعل. وسمحت النسخة التجريبية من هذا البرنامج باستعادة الملفات التي يصل حجمها إلى 64 كيلوبايت، مما أتاح لي نقل مقالاتي بأمان من القرص التالف قبل بدء عملية الاستعادة. وينصح بهذا البرنامج بشدة. ومن تجاربي العملية السابقة، يمكنني أيضا أن أنصح باستخدام Commander Disk Winternals'، بالرغم من أنه لا يسمح باستعراض أولي للبرنامج.